*International Journal of Scientific Research and Engineering Development-– Volume 4 Issue 4, July- Aug 2021*

 *Available at www.ijsred.com*

#### RESEARCH ARTICLE OPEN ACCESS

# **Dashboard Menu Design**

Suryawanshi Anand<sup>1</sup> <sup>1</sup>(Sandip Institute of Technology and Research Centre, Nashik Gmail: anandsuryawanshi66@gmail.com)

Sonawane Pushkar<sup>2</sup>

 $2\degree$ Vishwakarma Institute of Technology, Pune

Gmail: pushkar.sonawane20@vit.edu)

### **Abstract:**

 Now a days, it is important to manage all the important things at a place. Also, it is general practice of a human being to keep such things in cupboard or wallet. Same rule can be applied to the technological facts. As we see various websites, all the information regarding that firm or the institution is accommodated in a single dashboard. This mechanism of dashboard is done by using various tabs in a single screen. In this software development project named 'Dashboard Menu Design' , I have tried to implement the concept of the dashboard which can be used for academic purposes. In this project, various tabs such as academic status, accounts, profile, grades, subjects, marks,etc. are included so that it will be easy to access all the detailed information of any student at any time to the institute. This dashboard will be comparing with our college website dashboard so that there will be slight idea about the further development of the dashboard. For the security purpose, I have also implemented the login and password function so that one can be trustful with this software development project. The programming languages used for this project are Hyper Text Markup Language (HTML) which is used to format the dashboard primary design and JavaScript, which is used for implementing some features. HTML is the language for describing the structure of Web pages. HTML gives authors the means to: Publish online documents with headings, text, tables, lists, photos, etc. Retrieve online information via hypertext links, at the click of a button. For editing purpose, I have used Cascading Style Sheet (CSS). It was used to give some aesthetic appearance to the dashboard and to make it attractive for good user impression and retention. GitHub is used to host the project and showcase it. The IDE used for this hole project is VCS (Visual Code Studio) software.

Keywords: **Dashboard, Software, HTML, JavaScript, CSS, VCS, Education, Project, Code, design.**

## **Literature Survey-**

There are large number of institutional website which contains all the information of academic of students. These websites also contain some academic information such as time table of classes, accounts of students, exam results, attendance and many more things. But, in this project I tried to implement the same purpose for the educational institute's websites. There is some development in the dashboard of these websites. After visiting too many of the websites and looking to their dashboard which there at the first sight of the user, it looks very complicated some time to find the particular tab and the certain task. Though there are many designs of the dashboards are available now days, this project tried to implement the dashboard in easy as well as low cost way. Also, in some of the already designs of the dashboards for academic purposes it is quite difficult to navigate from one tab to another. The one more issue with that is user have to find the assignment due dates, time for the classes, user doesn't know the objective of the particular class which going to be held, time table for the upcoming days in one sight as soon as the dashboard opens when the website is clicked. To fix the issue, this project of Dashboard Menu Design takes care of displaying only the necessary information such as upcoming lectures, today's classes, messages from faculty, assignment due dates, etc. Hence, it makes easier and takes a short time to visit the dashboard and recognize the tasks which are necessary to complete. For the future scope, this project can include the alarm system which are already available ,but they are used for another applications. This system can be implemented for the purpose to notify the particular student or teachers about the lectures or any messages. Some of the dashboards visited for the literature

#### *Available at www.ijsred.com*

review purpose are the website of Vishwakarma Institute of technology, College of Engineering Pune, Indian Institute of Technology, Mumbai, AISSMS college of Engineering, Pune, etc. and then I designed the Dashboard menu Design project.

### **Introduction:**

1. Student's Dashboard

 'Dashboard Menu Design' is the design of dashboard for student as well as institute use. This project includes the dashboard which will contain all the necessary information about the student. The dashboard will contain the tab named Classes which will show all the information about the timetable of the particular class of the students. The next tab is General info. This tab contains the basic information about the student such as address, contact info, family background, skills, educational status, personal information, etc. This can be updated in the course of time. Notifications named tab is the next tab which intimates the user about the task to be done. The visualization of this dashboard on various devices such as mobiles of different brands or desktops can be done using chrome browser.

#### 2. HTML and Dashboard Design

 Hyper Text Markup Language (HTML)[1] is a mark-up language for creating a webpage. HTML has ability to create new WebPages. WebPages are usually viewed in a web browser. There are several versions of HTML. As of September 2018, the current standard of HTML is dubbed HTML 5, is specifically at version 5.2[1] and the same is used in this Dashboard Design project.

## 3. JavaScript

JavaScript is a object oriented programming language generally used for development of WebPages. By using this language, we van easily create prototypes and various models as it is object oriented It is scripted language hence it is multifunctional. JavaScript considers the user side of the web. It shows us the working whenever the event occurs.

## 4. CSS

In this project alongside HTML and JavaScript, I have used CSS also. CSS stands for cascading style sheet. An analogy for CSS[4] is that as the human body contains bones i.e. skeleton, so here HTML stands as the skeleton of the website as we have skin over that we wear clothes for styling purposes and protection

purposes. Also, so here CSS does that job very well. Here in this project for organizing UI and formatting our website more efficient and responsive I have used properties like grid and flex box. One of the highlighting of this project is the hover effect used in the classes section. As we hover over the classes card, it shows the class objectives that is also achieved using CSS.

 *Available at www.ijsred.com*

## **Panes and contents:**

## • **Login Page**

The provision of Login ID and Password is given in the project to keep the student's account secure and safe. This will make the project more trustworthy for practical use. Also, the system for hiding the password is provided to make it safer. As soon as the user enters the application or visits the website[2], it opens the login page where it asks to enter the Login ID and password.

## • **Dashboard**

## 1. Navigation Bar

 In the navigation bar[3] which will be located at left side of our dashboard, there are navigation buttons showing Dashboard, Classes, Download Docs, Any Query and Project info. At the very bottom of the panel, there is option for logging out of the dashboard. The

#### *Available at www.ijsred.com*

Dashboard option inculcates the information about the courses to be registered, messages from the faculty, etc. This will be the main interface for the user that all the important and necessary information will be displayed in Dashboard option. In the Classes tab, it will briefly show the timetable of the particular student's class and practicals and tutorials. The Download Docs tab will contain the documents which are uploaded by faculty for academic purposes and accessible to the students. Any Query option is provided there for users which will help them to solve their doubts about the course. The last one is the project info which gives the information about this SDP project.

## 2. Profile and Due Dates

The right most panel on the  $\bullet$ dashboard contains the profile photo of the student and some basic information of particular student which can be updated student to student. Below the profile, there is timetable for the upcoming lectures. It will intimate the user to prepare for the lecture which is being displayed on the bar. Below the timetable, there is a section for assignments which are to be submitted. This section also shows the due date for submission of assignment.

### 3. Display Pan

 This pane is only designed for the purpose of displaying various navigation tabs. It also contains the messages received from the faculty.

## Dashboard:

Dashboard contains all the information which is to be completed in upcoming few days. Also, it contains the message box to convey the messages sent by faculties.

### Classes:

In classes, this project contains six representative windows for courses that students have registered. Also, it shows the objective of the course on its window so that it will create ease to students for registering.

## Download docs:

This option contains the documents which are important for students to be downloaded. It can also be used by faculty to upload some documents like lecture notes.

## • Any Query:

This is the forum where students can interact with teachers about the academic doubts as well as institutional problems. Such tabs can also be used for interacting with the owner of the

#### **International Journal of Scientific Research and Engineering Development-– Volume 4 Issue 4, July- Aug 2021**

 *Available at www.ijsred.com*

project. Hence, the purpose is fully depend on user.

project. Hence, the purpose is fully depend on presentation as well as report of the project<br>user.<br>Which is encrypted. It will be accessible only by<br>Project Info:<br>This tab is provided to convey the information<br>about the pr presentation as well as report of the project<br>which is encrypted. It will be accessible only by password.

Project Info:

This tab is provided to convey the information about the project. This includes the power point

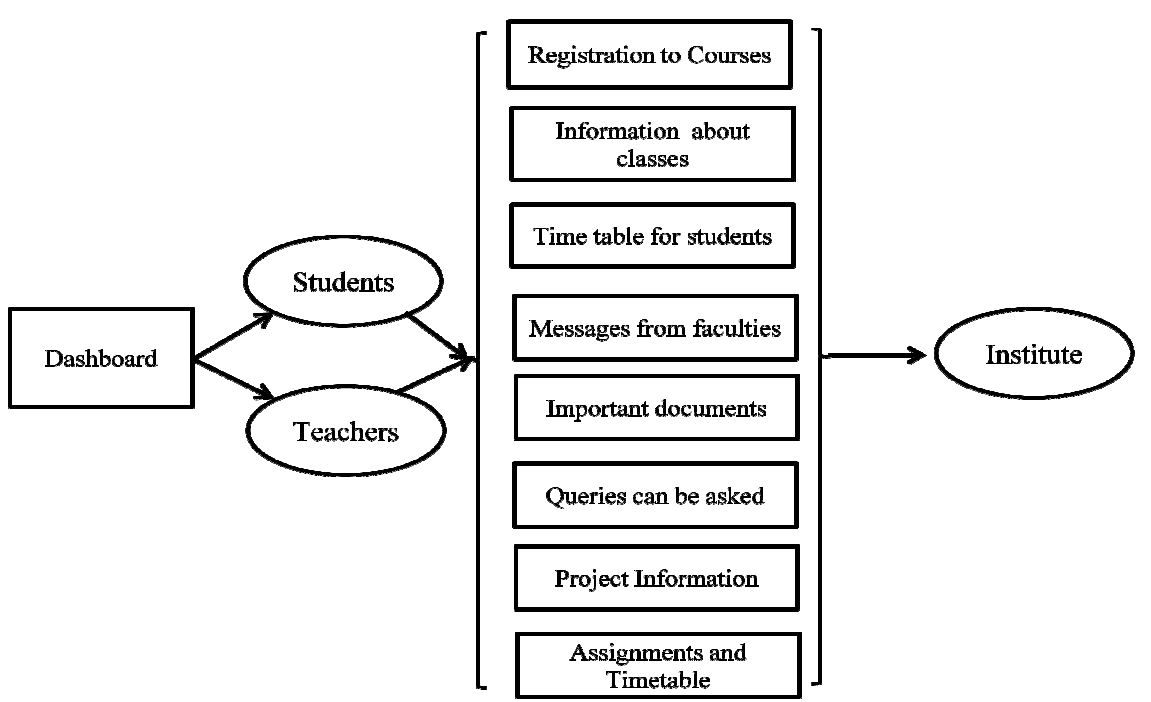

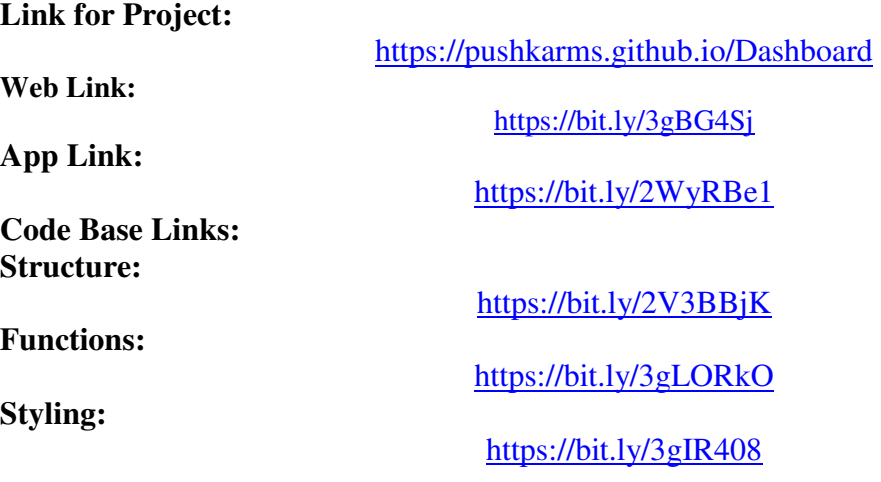

### *International Journal of Scientific Research and Engineering Development Scientific and Development-– Volume 4 Issue 4, July July- Aug 2021*

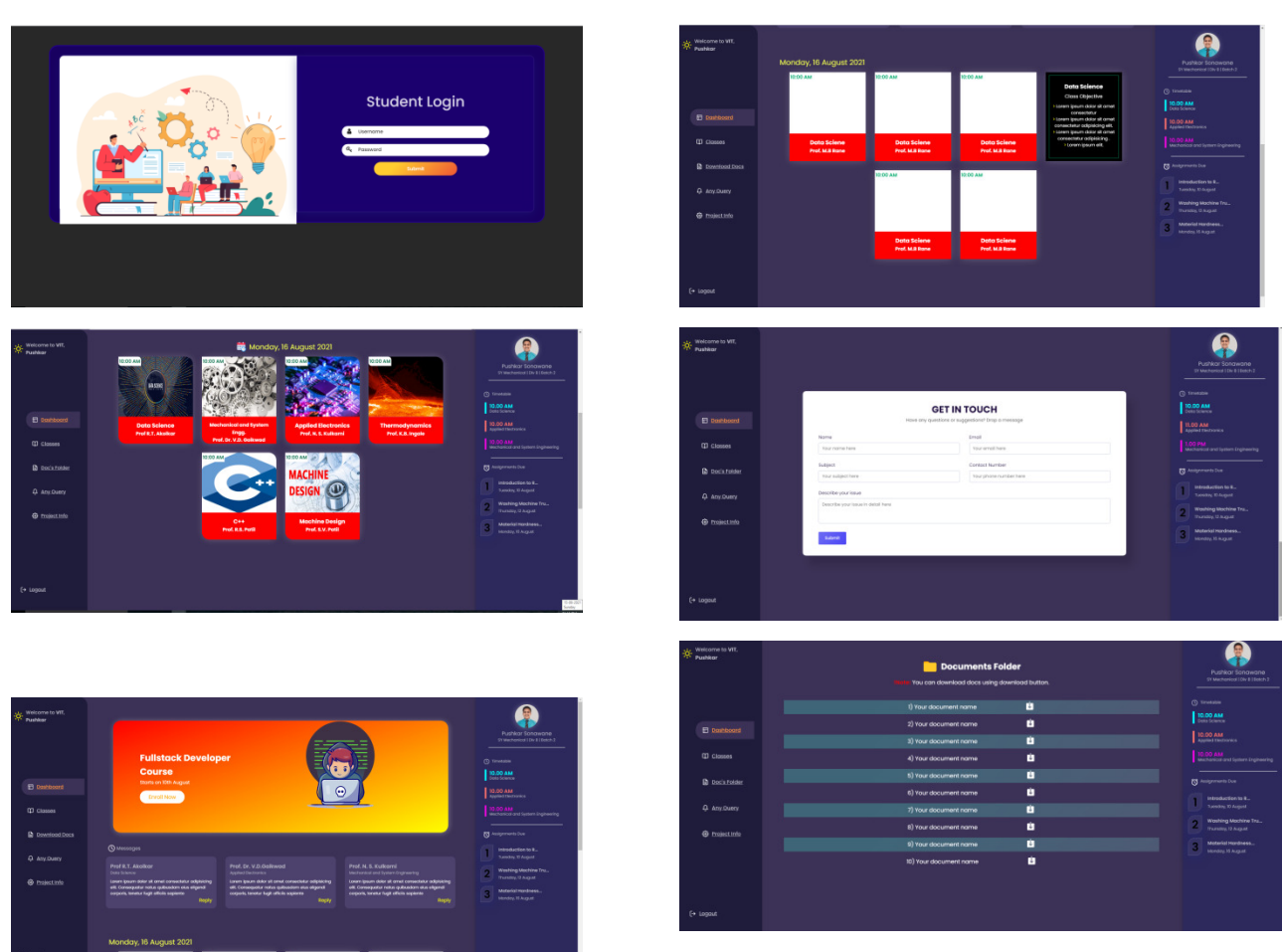

### *Available at www.ijsred.com*

## **Mobile Preview:**

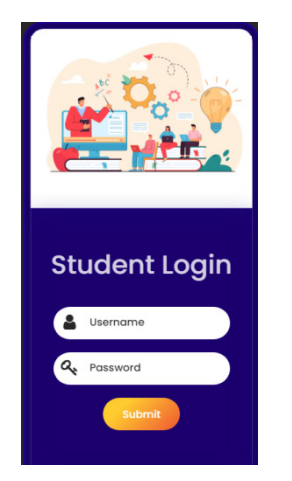

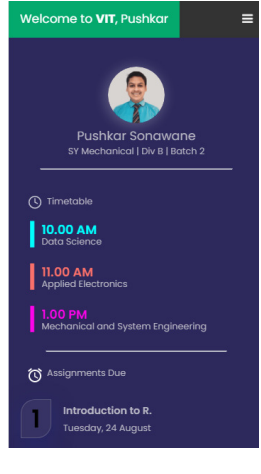

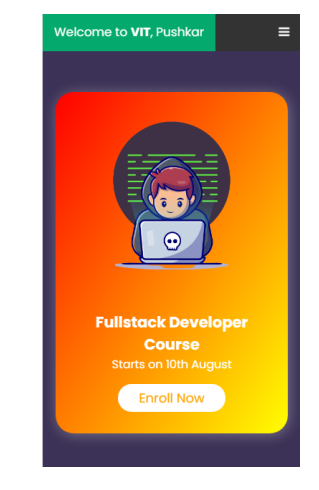

 *International Journal of Scientific Research and Engineering Development Scientific and Development-– Volume 4 Issue 4, July July- Aug 2021*

 *Available at www.ijsred.com*

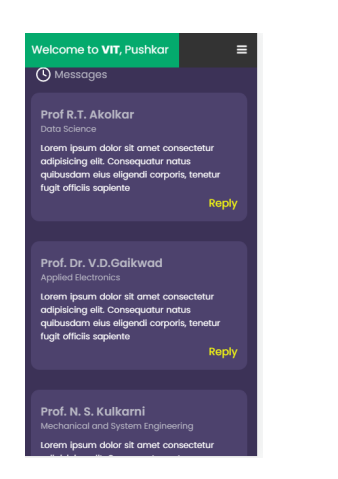

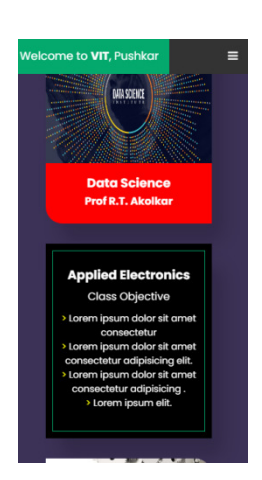

## **Conclusions:**

This paper examined the appropriateness of This paper examined the appropriateness of<br>the front end technologies for the creation of dashboard menu Design which is a web application. This project is implemented by using HTML and CSS. This will overcome the issues with the general dashboard. URL

## **Future Scope:**

- 1. Addition of teacher's side dashboard in project.
- 2. To develop the back end effectively for actual implementation of the project. side dashboard<br>end effectively<br>tation of the<br>at system in the
- 3. To design the chat boat system 'Any Query' section so that there will be automatic reply to the students. **Example:** Menu Design project named as<br>
"Dashboard".<br>
Addition of teacher's side dashboard<br>
in project.<br>
To develop the back end effectively<br>
for actual implementation of the website as well as application for<br>
the upcomi
- 4. To implement the notification system for the application of Dashboard

menu Design implemented hy and menu Design which is a web mobile application for the same purpose is<br>ation. This project is implemented by developed named 'Dashboard'. All the<br>HTML and CSS. This will overcome bijectives me project on the host is GitHub. Also, the mobile application for the same purpose is developed named 'Dashboard'. All the objectives mentioned are covered in this project. on the host is GitHub. Also, to<br>application for the same purpose<br>ed named 'Dashboard'. All t<br>es mentioned are covered in tl<br>Menu Design project named<br>Dashboard'.<br>To implement the alarm system<br>the website as well as applica

'Dashboard'.

- 5. To implement the alarm system in the website as well as application for the upcoming lectures.
- 6. To make it more effective for aesthetic view.
- 7. To link some important links of lectures such as NPTEL, MHRD for reference of students to the project.
- 8. To host it with some proper host initiative for more other options.

#### *International Journal of Scientific Research and Engineering Development-– Volume 4 Issue 4, July- Aug 2021*

#### *Available at www.ijsred.com*

- 9. To make web application as well as mobile application more efficient and responsive.
- 10. To include face recognition system for secure login.

## **References:**

- 1. 'Analysis of Front-end Frameworks for Web Applications'; paper by Vinuta Hutagikar1 and Vinay Hegde.
- 2. 'Front End Programming' by Mendel Rosenblum.
- 3. 'Front End Web Development' by Jingjie (Vincent) Zheng.
- 4. 'Cascading Style Sheets' by Mendel Rosenblum.
- 5. 'An Empirical Study Of Css Code Smells In Web Frameworks' by Tobias Bleisch, March, 2018.
- 6. 'The Design and Research of Front-End Framework for Microservice Environment'; by Kunying Li, Yu Ding, Duanming Shen, Qing Li, Zebing Zhen, 2020.
- 7. 'Frontend and Backend Web Technologies in Social Networking Sites: Facebook as an Example' ;Paper by Hanin M. Abdullah and Ahmed M. Zeki.